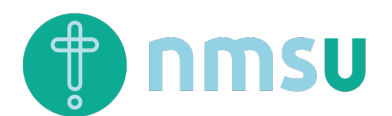

## **Registrere nye medlemmer**

## **Hvorfor?**

Vi trenger litt grunninformasjon om medlemmene i ditt lokallag for å kunne søke om støtte, samt beregne støtte til dere.

Stegene nedenfor viser hvordan du registrerer nye personer som medlemmer hos dere.

## **Hvordan?**

- 1. Gå til nmsu.no og logg inn på Min Side.
- 2. Klikk på lokallaget i menyen til venstre
- 3. Klikk på fanen «Medlemmer»
- 4. Klikk på knappen «Registrer nytt medlem»

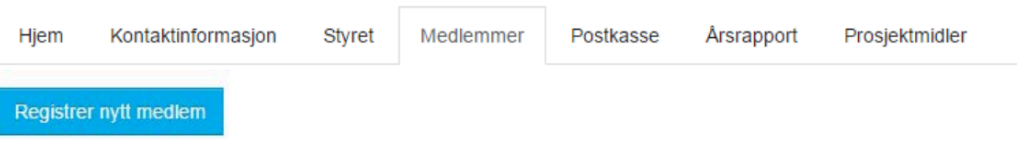

5. Legg inn informasjon om den du vil registrere som medlem. Du må minimum legge inn:

*Fullt navn, Adresse, Postnummer og Fødselsår*

6. Klikk «Lagre»-knappen.

Personen skal nå vise i listen over medlemmer og du kan klikke på «Registrer nytt medlem» for å legge inn neste person.